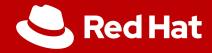

# Fedora on RISC-V

### Status and practice

Wei Fu <wefu@redhat.com> Senior Software Engineer Platform Enablement, Red Hat Software (Beijing) Co.,Ltd.

Sep 30th RISC-V Day Tokyo 2019

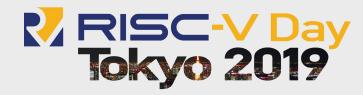

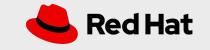

# **AGENDA**

2

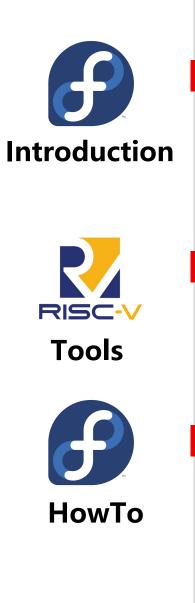

#### Fedora on RISC-V

History Facility Status Supported Targets

#### **RISC-V** Development on Fedora

Toolchain QEMU VM Tools

#### **Fedora Image in practice**

OpenSBI U-Boot Linux kernel Fedora Image

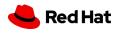

Part One

# Fedora on RISC-V

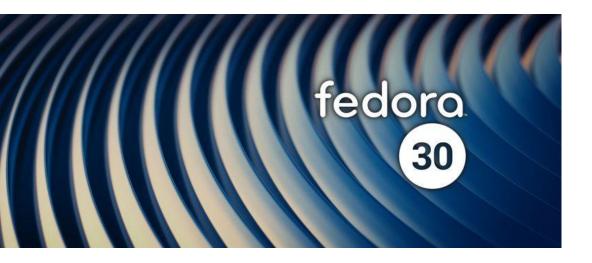

History Facility Status Supported Targets

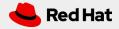

3

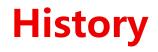

### Fedora on RISC-V History

Since Fedora has an upstream first policy and it also applies to Fedora/RISC-V.

We need all the key patchsets for toolchain, Linux kernel and glibc to be merged, then we can do the final bootstrap on RISC-V.

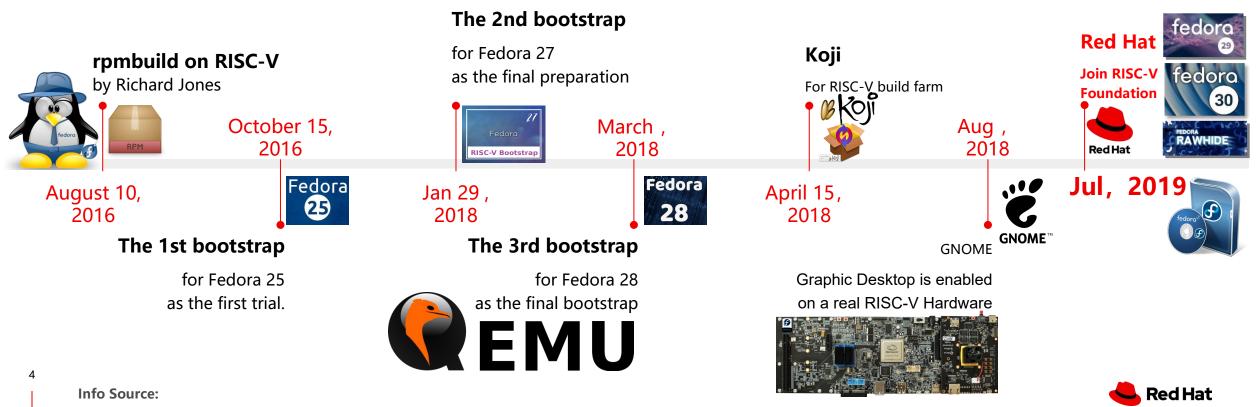

Most of info comes from Richard Jones and his weblog: https://rwmj.wordpress.com/

# Facility: Koji Build System

Koji builds RPMs for the Fedora Project and EPEL.

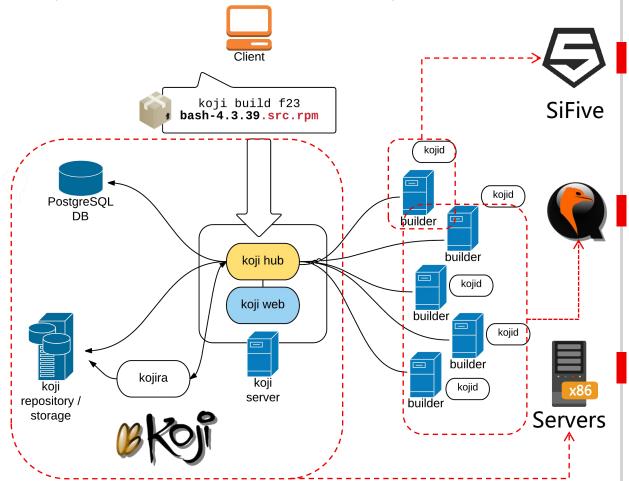

5 This picture is from Glaser Lo's blog

#### Koji build system overview

http://gklo.github.io/open-source/koji-build-systems-overview/

#### **3 HiFive Unleasheds**

One of them connects with SSD.

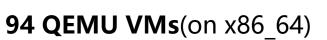

fedora-riscv-x.gcc1xx.osuosl.org managed by libvirt (will add more by adding more servers)

# 

#### 2 x86\_64 servers for all central infrastructure

- 1 \* Main sever and repository creation
- 1 \* VM with Ceph for backup (restic based)

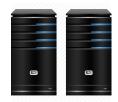

These Koji servers for RISC-V are being moved to hardware supplied by SiFive and WD (near by San Francisco).

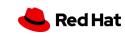

# **Status: Packages**

# Fedora for RISC-V is mirrored as a Fedora "alternative" Architecture

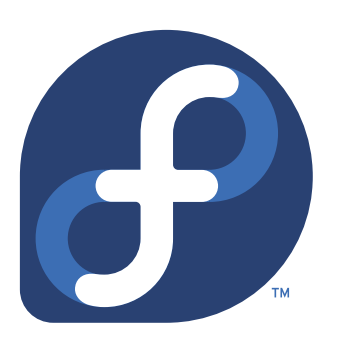

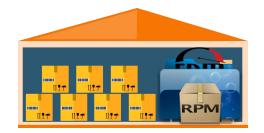

Active projects:

Fedora 31/Rawhide Fedora 30

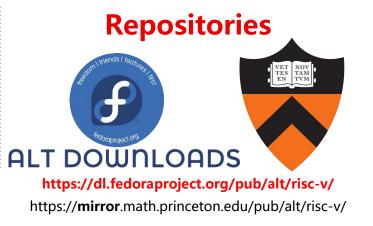

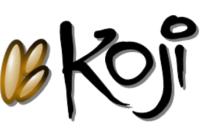

The Koji Build System

All kinds of packages are building here, including debuginfo, debugsource and source packages.

Before we got some decent RISC-V build systems, we couldn't make RISC-V become an official Alt architecture.

6

Wanna help to make a mirror? https://fedoraproject.org/wiki/Infrastructure/Mirroring

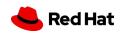

# **Status: Images**

## Koji is building 3 types of disk image

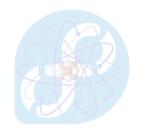

Fedora Nano

smaller than Minimal, @core, kernel and no docs

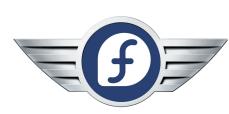

**Fedora Minimal** just include @core,

@buildsys-build, kernel.

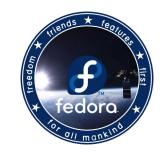

**Fedora Developer** 

has extra packages installed for developers, all common editors, X11, a few small WMs, RPM tools, building tools, koji stuff, etc.

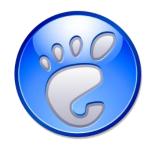

Fedora GNOME Developer with GNOME desktop GUI support.

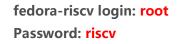

7

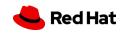

# **Supported Targets**

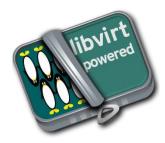

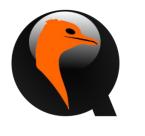

#### Virtual: QEMU and libvirt/QEMU

Fedora Images can run on the libvirt/QEMU with graphics parameters (Spice).

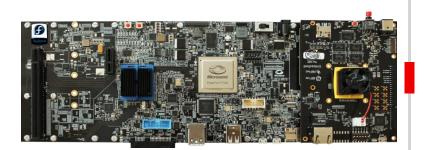

#### **SiFive Unleashed**

Fedora GNOME Image can run on SiFive Unleashed(with Expansion Board, PCI-E graphic Card & SATA SSD.)

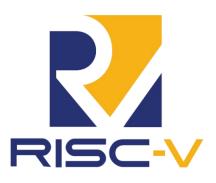

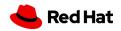

# **Tested Targets**

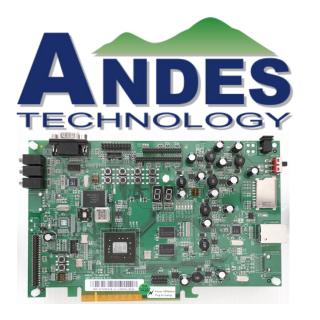

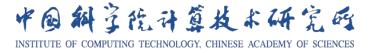

#### QEMU for AndeStar V5 && AndeShape Development Platform ADP-XC7KFF676

Fedora Images can run on the QEMU and AndeShape FPGA board

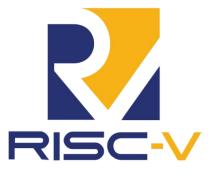

#### **ICT Development Platform**

Fedora Developer Image can run on ICT FPGA Cloud development platform (with PCI-E SSD and graphic Card)

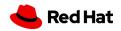

## **Fedora on RISC-V**

10

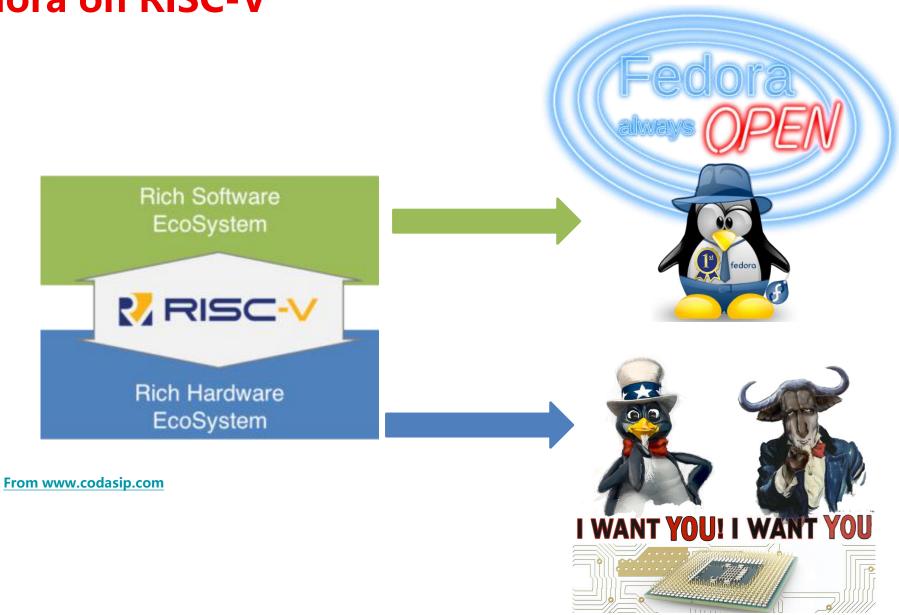

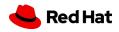

We would like to support more targets based on standard RISC-V Spec.

**Part Two** 

11

# **RISC-V Development** on Fedora

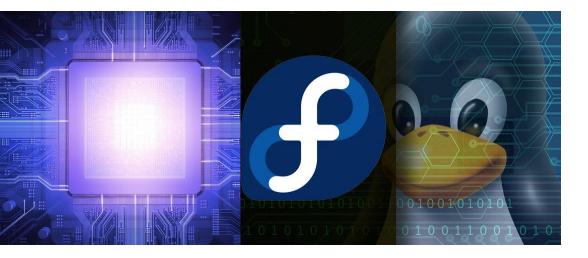

Toolchain QEMU VM Tools

🤩 Red Hat

Please try Fedora 30 Docker image, if you are using other Distros

# **Toolchain**

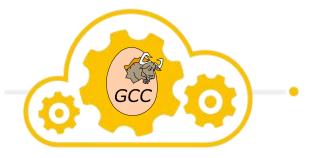

Cross Compilation

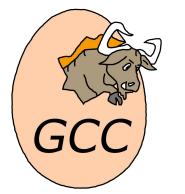

#### **Cross compiler for RV64:**

Since Fedora 29, you can just: **"sudo dnf install gcc-riscv64-linux-gnu"** you can get the relative package list by "dnf list \*-riscv\*"

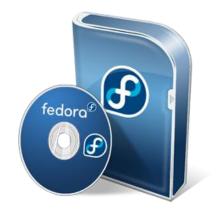

#### Native compiler for RV64:

"Fedora Developer" Image has extra packages installed for developers, including RPM tools, building tools, koji stuff, etc. You can use them just like on X86 machine.

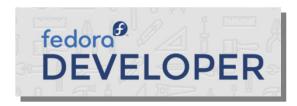

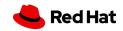

For Building RPM packages and Fedora Images, we only use **native compilation**.

# QEMU

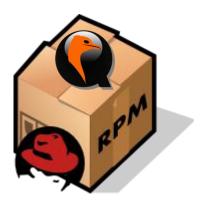

#### **QEMU RPM for RISC-V**

Since Fedora 29, you can just: **"sudo dnf install qemu-system-riscv"** But please install the latest version of them by **"sudo dnf copr enable @virtmaint-sig/virt-preview"** 

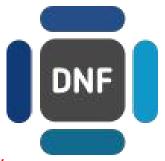

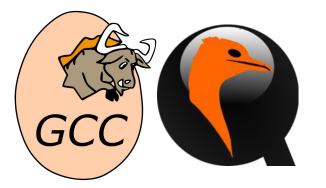

#### **Build QEMU from source code**

The upstream QEMU has supported most of latest RISC-V spec and can work with latest software for RISC-V.

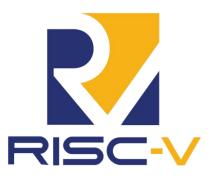

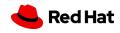

If you use dated QEMU, it will be incompatible with the latest RISC-V Software.

# **VM Tools**

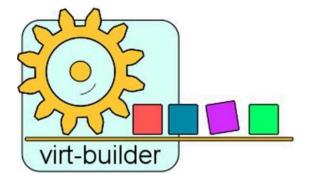

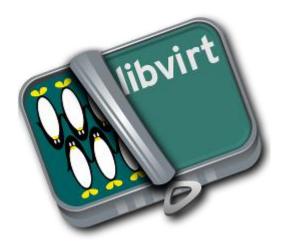

#### Fedora virt-builder:

You can quickly and easily build new virtual machines to practice Fedora on RISC-V . sudo dnf install libguestfs-tools-c

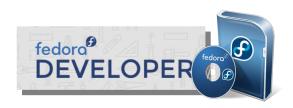

#### The libvirt project:

a toolkit to manage virtualization platforms, like creating new KVM, list the supported operating system variants, and start/stop/remove a VM. sudo dnf install virt-manager libvirt

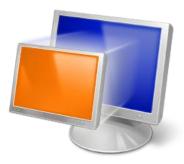

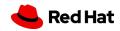

https://dl.fedoraproject.org/pub/alt/risc-v/repo/virt-builder-images/images/

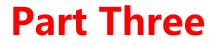

# Fedora Image in practice

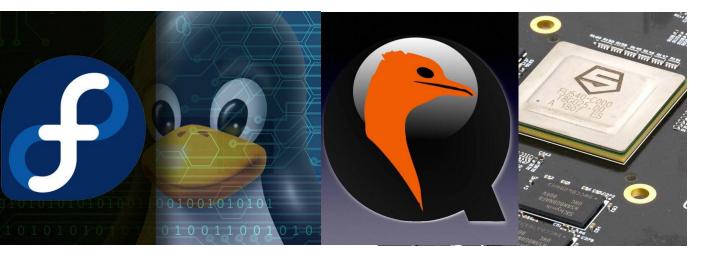

OpenSBI U-Boot Linux kernel Fedora Image

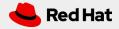

15

# The dated boot flow for Fedora on RISC-V

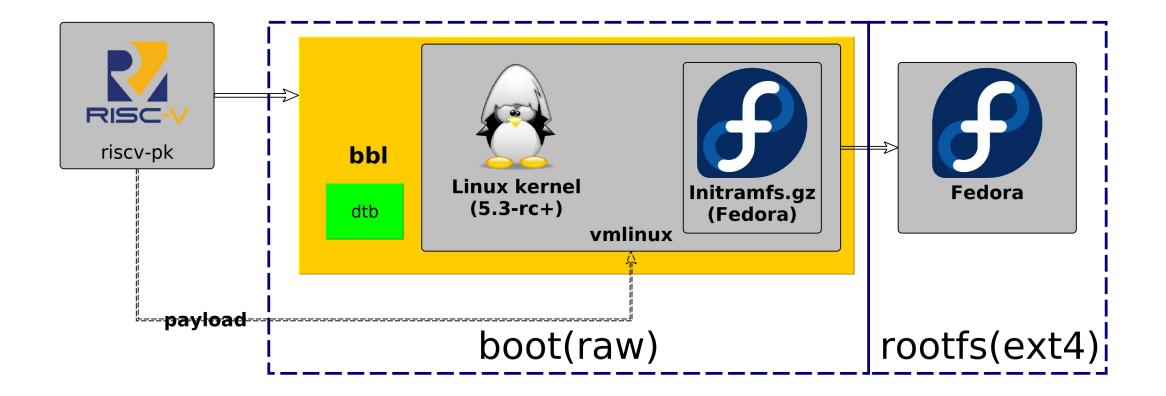

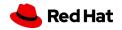

# The current boot flow for Fedora on RISC-V

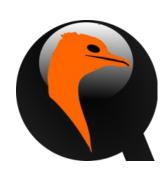

て

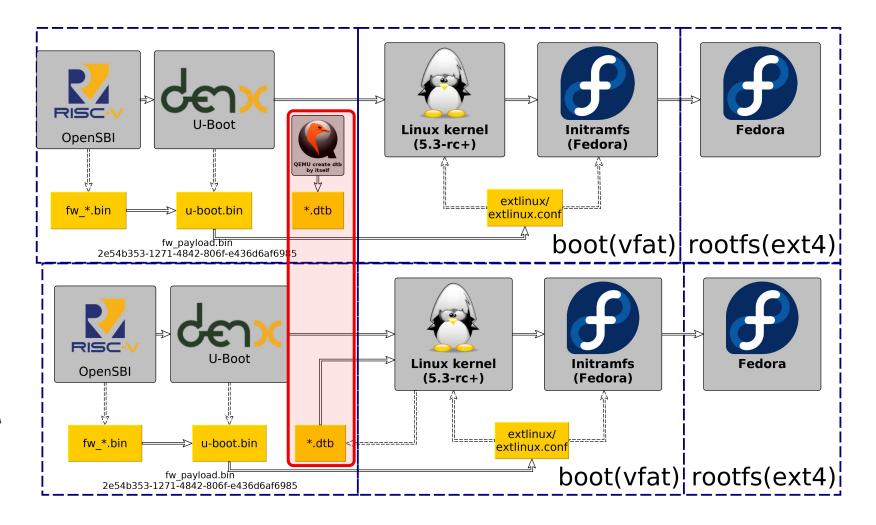

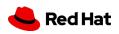

# The current Build flow for firmware on RISC-V

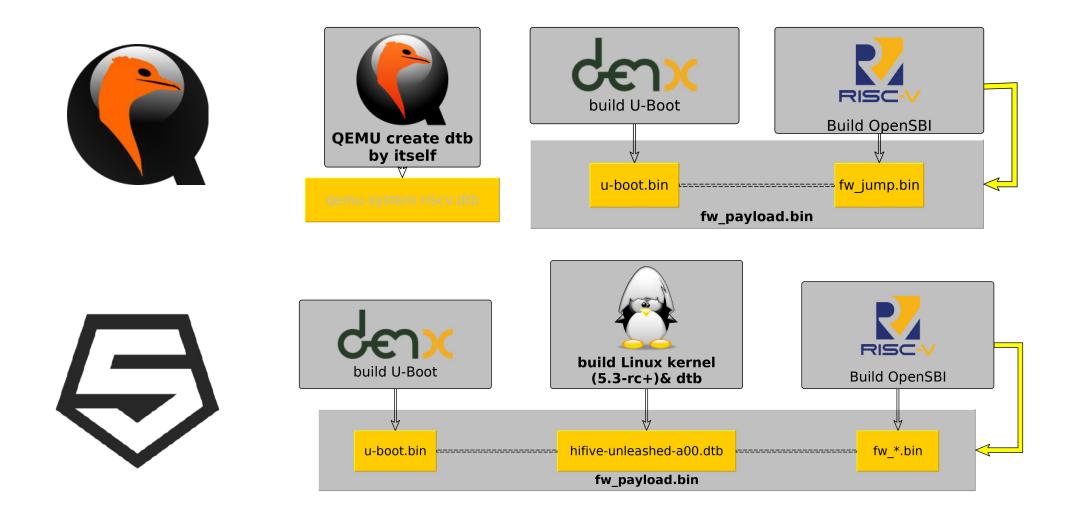

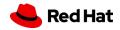

18

# The new progress of UEFI on RISC-V

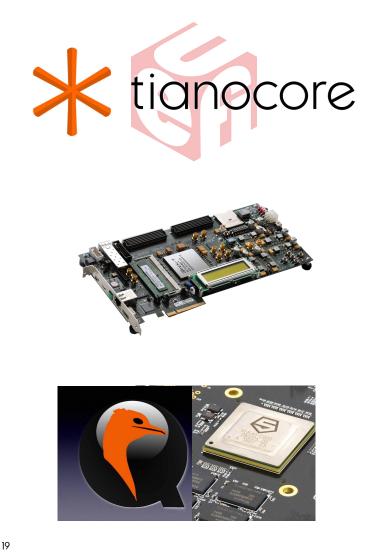

Last year, HPE engineers have made Tianocore successfully boot on SiFive Freedom U500 VC707 FPGA Dev Kit(with USB3.0 and PCIe 3.0 support).

Then they were busy on standardizing UEFI spec and other firmware spec for RISC-V.

HPE has posted their patchset for review.

Now we are working together on runing EDK2 on QEMU and Sifive Unleashed.

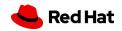

# Acknowledgments

**Hewlett Packard** Enterprise

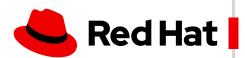

SHC SiFive

Alphabetical Listing by Company Name

20

Abner Chang

Al Stone Andrea Bolognani Charles Wei DJ Delorie John Feeney Richard Jones

Naomi Tsujioka **Shumpei Kawasaki** 

David Abdurachmanov

Alistair Francis Anup Patel Atish Kumar Patra

Mikael Frykholm Stefan O'Rear RISC-V Day Tokyo 2019 facebook TRANQUILLITY

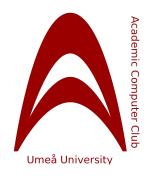

... and countless other individuals and companies, who have contributed to RISC-V specifications and software eco-system!

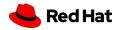

# Thank you

Red Hat is the world's leading provider of enterprise open source software solutions. Award-winning support, training, and consulting services make

Red Hat a trusted adviser to the Fortune 500.

in linkedin.com/company/red-hat

youtube.com/user/RedHatVideos

facebook.com/redhatinc

twitter.com/RedHat

•

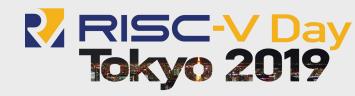

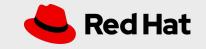

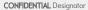

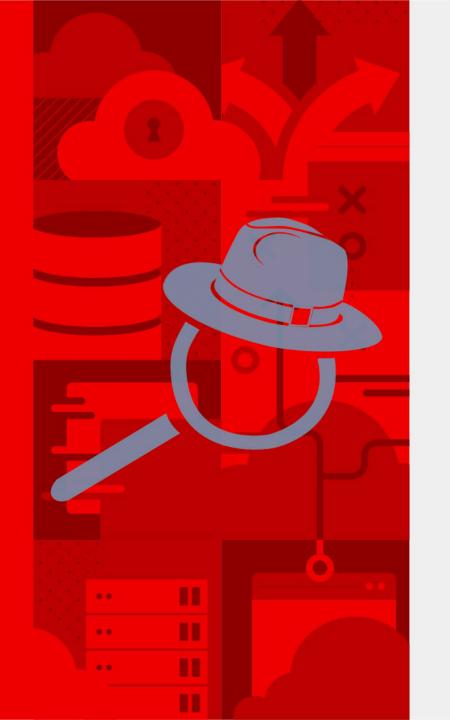

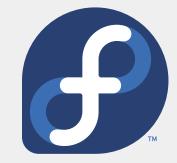

# FYI

Steps to build firmware(OpenSBI/U-boot) for Fedora Image on RISC-V platform

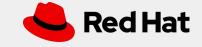

# **Development Info:**

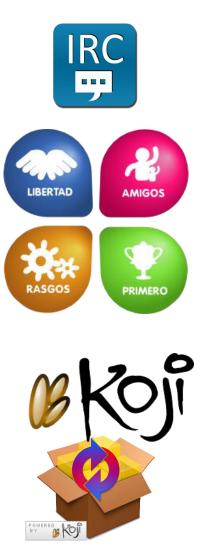

#### IRC #fedora-riscv (FreeNode)

#### Fedora Wiki pages For RISC-V

• Main Entrance:

https://fedoraproject.org/wiki/Architectures/RISC-V

• Instruction of installation:

https://fedoraproject.org/wiki/Architectures/RISC-V/Installing

#### Fedora Main REPO for RISC-V:

https://dl.fedoraproject.org/pub/alt/risc-v/

#### Koji for RISC-V:

IP: 185.97.32.145 Domain Name: fedora.riscv.rocks

- Nightly build images: http://fedora.riscv.rocks/koji/tasks?order=completion\_time&state=closed&view=flat&method=createAppliance
- **dist-repos:** http://fedora.riscv.rocks/repos-dist/
- **SCM:** http://fedora.riscv.rocks:3000/

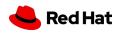

# **QEMU: u-boot.bin & fw\_payload.bin**

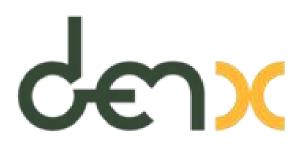

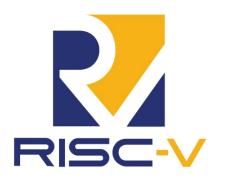

24

#### U-boot: git://git.denx.de/u-boot.git

make qemu-riscv64\_smode\_defconfig make

<u-boot>/u-boot.bin

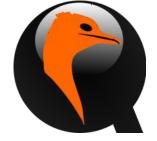

#### **OpenSBI:** https://github.com/riscv/opensbi.git

make PLATFORM=qemu/virt \
FW\_PAYLOAD\_PATH=<u-boot\_source>/u-boot.bin

<opensbi>/build/platform/qemu/virt/firmware/fw\_payload.bin

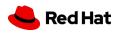

Cross compiler: ARCH=riscv CROSS COMPILE=riscv64-linux-gnu-

# **Test on QEMU**

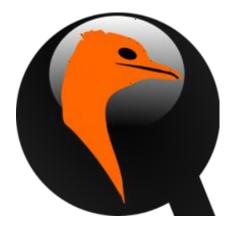

25

#### QEMU

- qemu-system-riscv64 \
- -smp 8 -m 2G -machine virt -nographic \
- -bios fw\_payload.bin \
- -device virtio-blk-device,drive=hd0 \
- -drive file=Fedora-Developer-Rawhide-20190703.n.0-sda.raw,format=raw,id=hd0 \
- -object rng-random,filename=/dev/urandom,id=rng0 \
- -device virtio-rng-device,rng=rng0 \
- -device virtio-net-device,netdev=usernet \
- -**netdev** tap,id=usernet,ifname=tap0,script=no,downscript=no \
- -serial telnet:localhost:7000,server

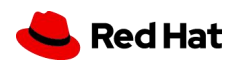

# **Test with Libvirt**

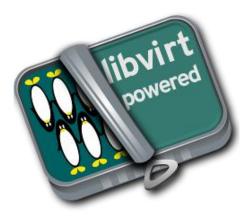

#### Libvirt

virt-install --name fedora-riscv64 --arch riscv64 --vcpus 8 --memory 4096 \

- --os-variant fedora30  $\$
- --boot loader=/var/lib/libvirt/images/fw\_payload.bin \

--import --disk path=/var/lib/libvirt/images/Fedora-Developer-Rawhide-20190703.n.0-sda.raw \

- --network network=default \
- --graphics spice

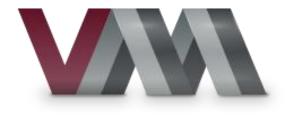

26

#### virt-manager

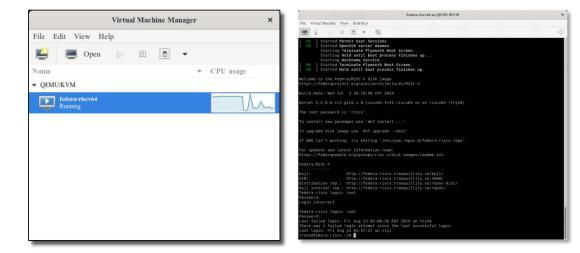

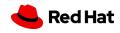

Please copy the firmware and image to the **right directory** and set up the **correct permission** of these files

# HiFive Unleashed: u-boot.bin & hifive-unleashed-a00.dtb

## U-boot

make sifive\_fu540\_defconfig make

/u-boot.bin

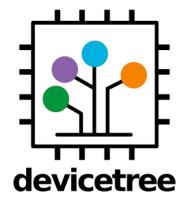

denx

<sup>27</sup> Cross compiler:
 ARCH=riscv CROSS\_COMPILE=riscv64-linux-gnu-

#### DTB

#in Linux kernel tree (5.3-rc+)
make defconfig
make dtbs

arch/riscv/boot/dts/sifive/hifive-unleashed-a00.dtb

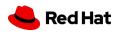

# HiFive Unleashed: fw\_payload.bin

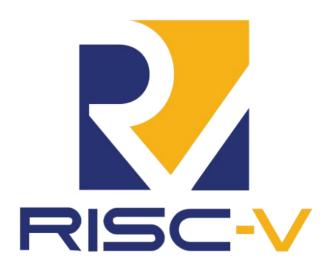

#### **OpenSBI**

make PLATFORM=sifive/fu540 \
FW\_PAYLOAD\_PATH=u-boot.bin \
FW\_PAYLOAD\_FDT\_PATH=<linux source>/arch/riscv/boot/dts/sifive/hifiveunleashed-a00.dtb

/build/platform/sifive/fu540/firmware/fw\_payload.bin

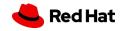

# **HiFive Unleashed: Flash into uSD**

29

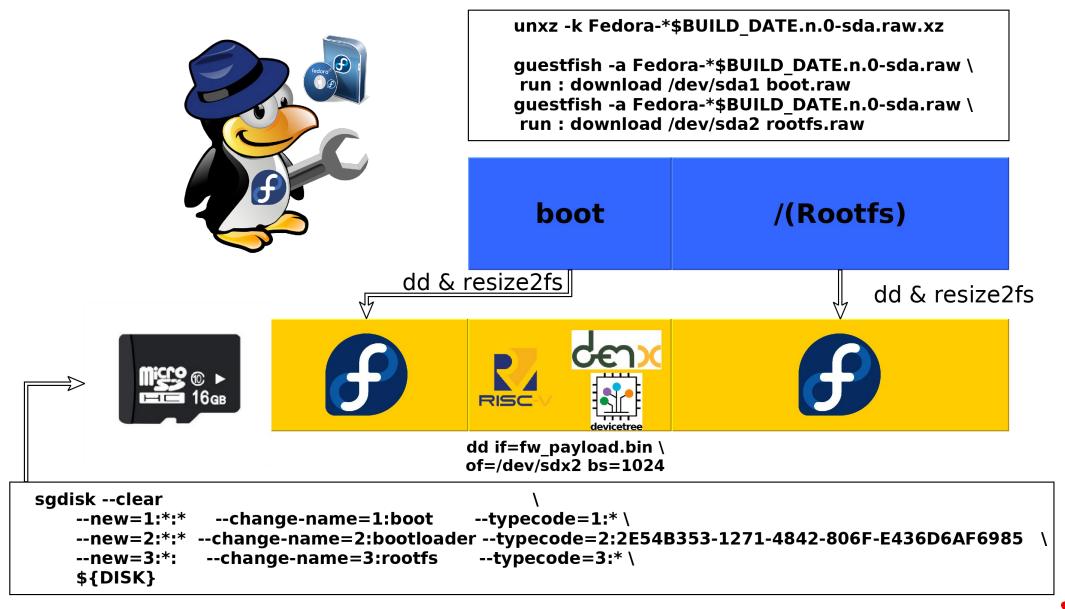

Red Hat